# TreeFoamで OpenFOAMの圧縮、binaryファイルを扱う

# 大容量ファイル(要素数大)の扱いが楽に

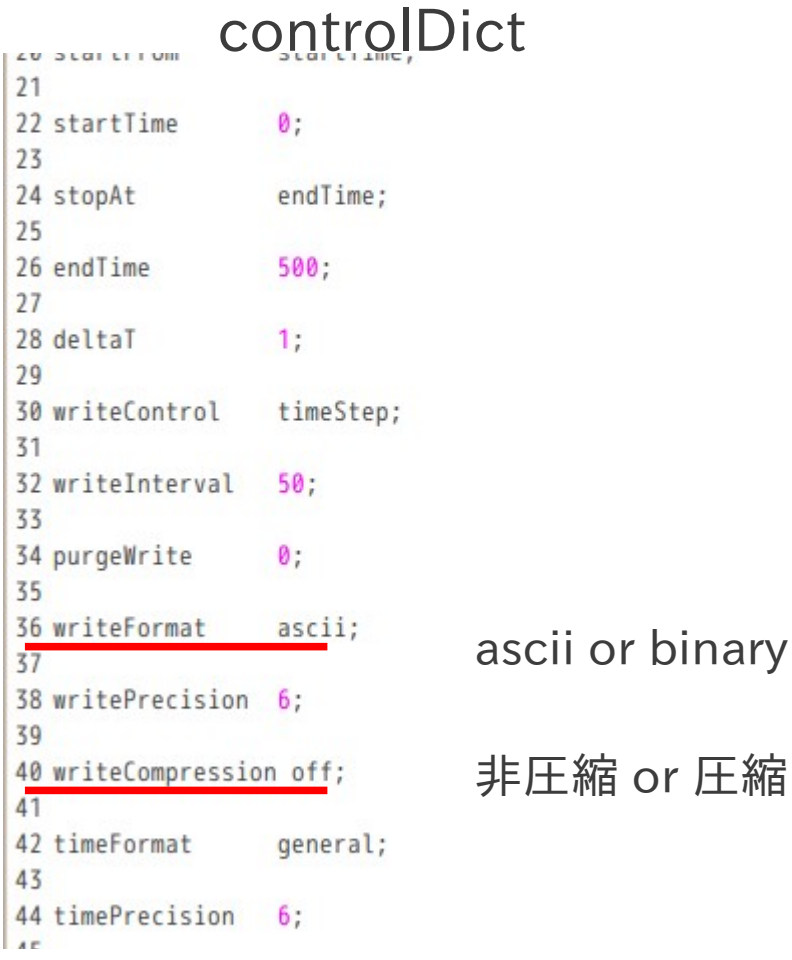

13/10/19 藤井

 $1/14$ 

## binaryファイルへの対応方法

#### binaryファイルの書式

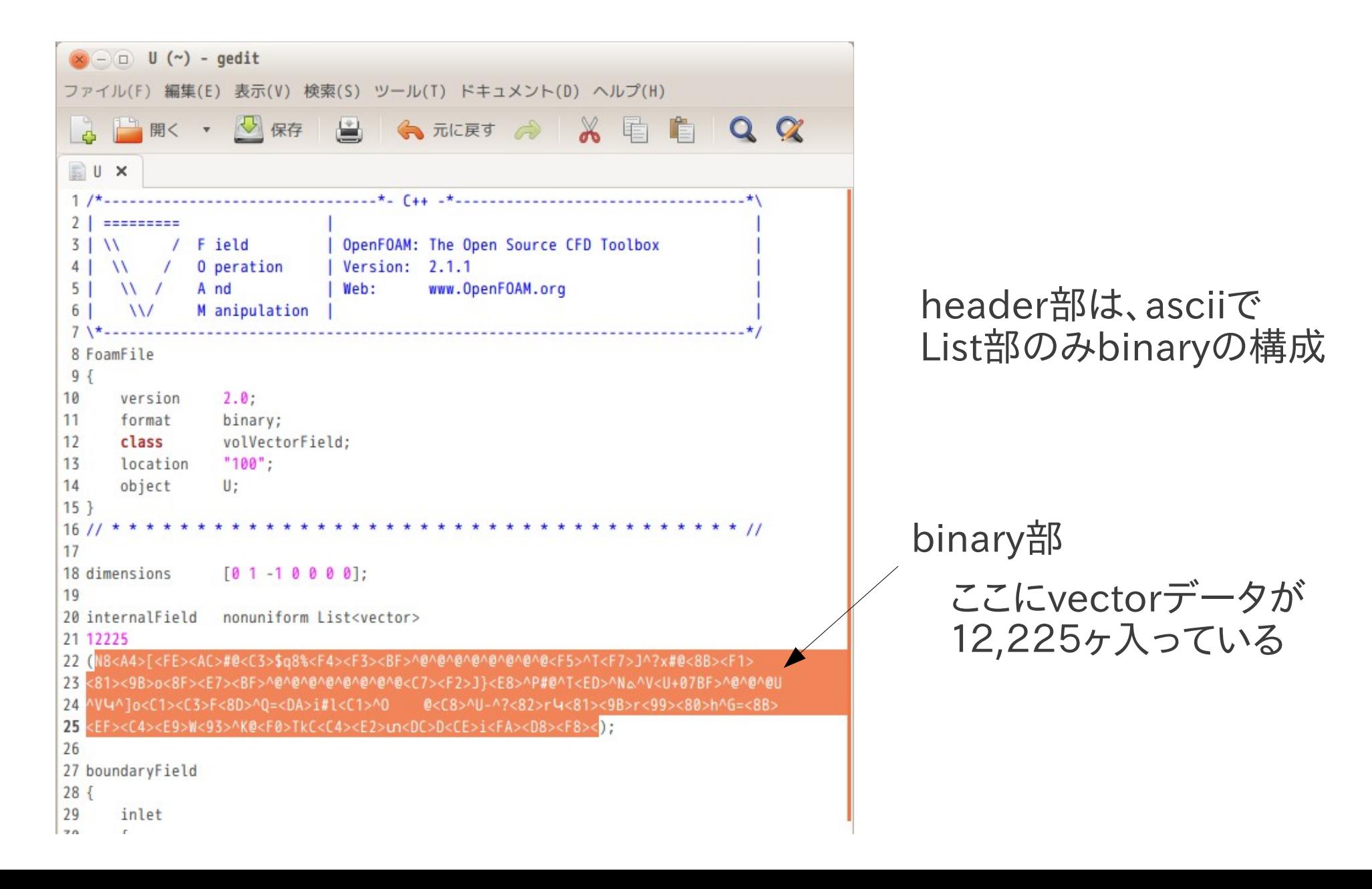

## binary フォーマットのファイルをどうやって読むか

・ascii部とbinary部に分けて読み込む。 ・ascii部には、binaryの場所が判る様にインデックスを付加する。 (後で、ascii部にbinaryが挿入できるように)

3/14

ascii部

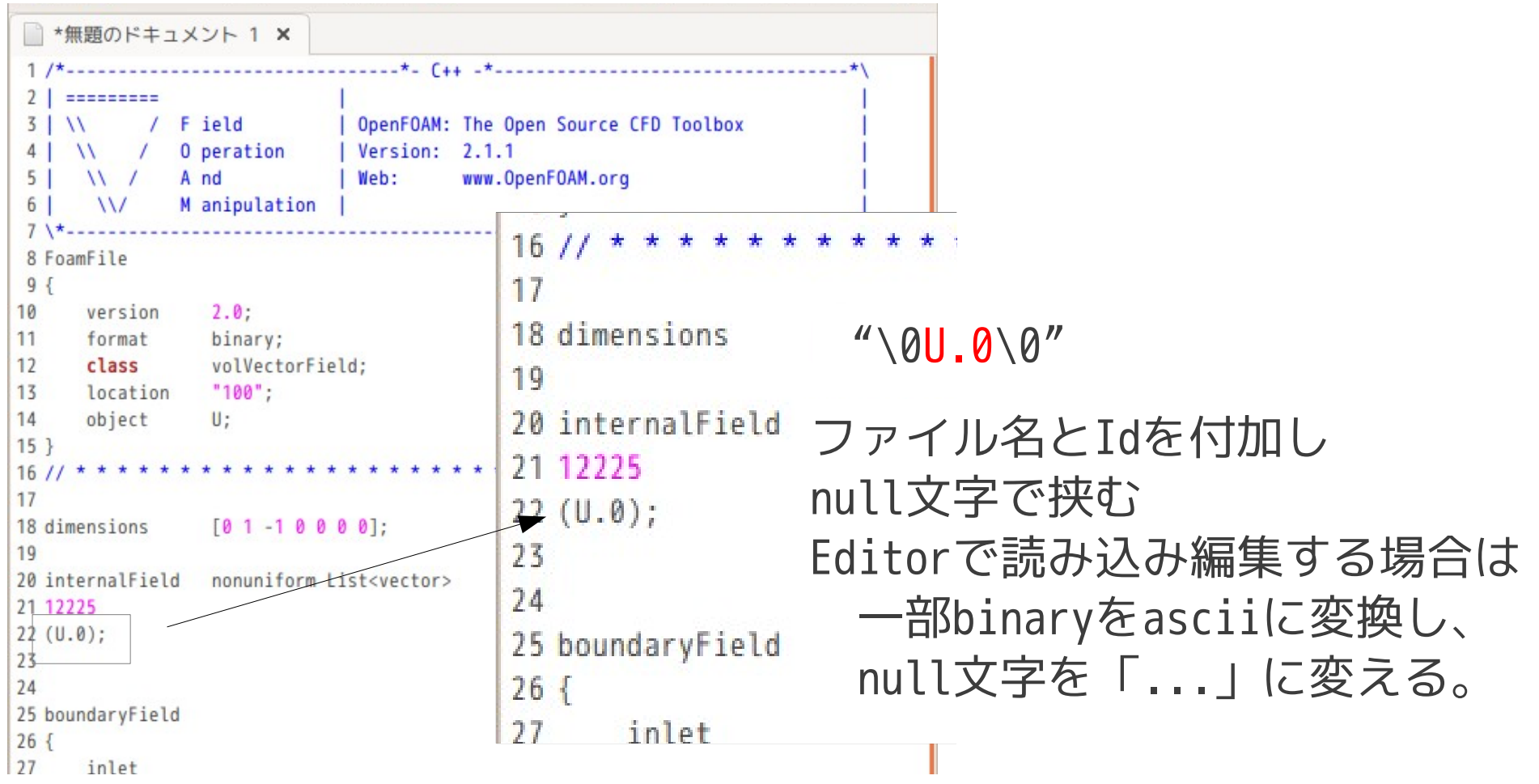

### binaryフォーマットのファイルをEditorでopenした状態

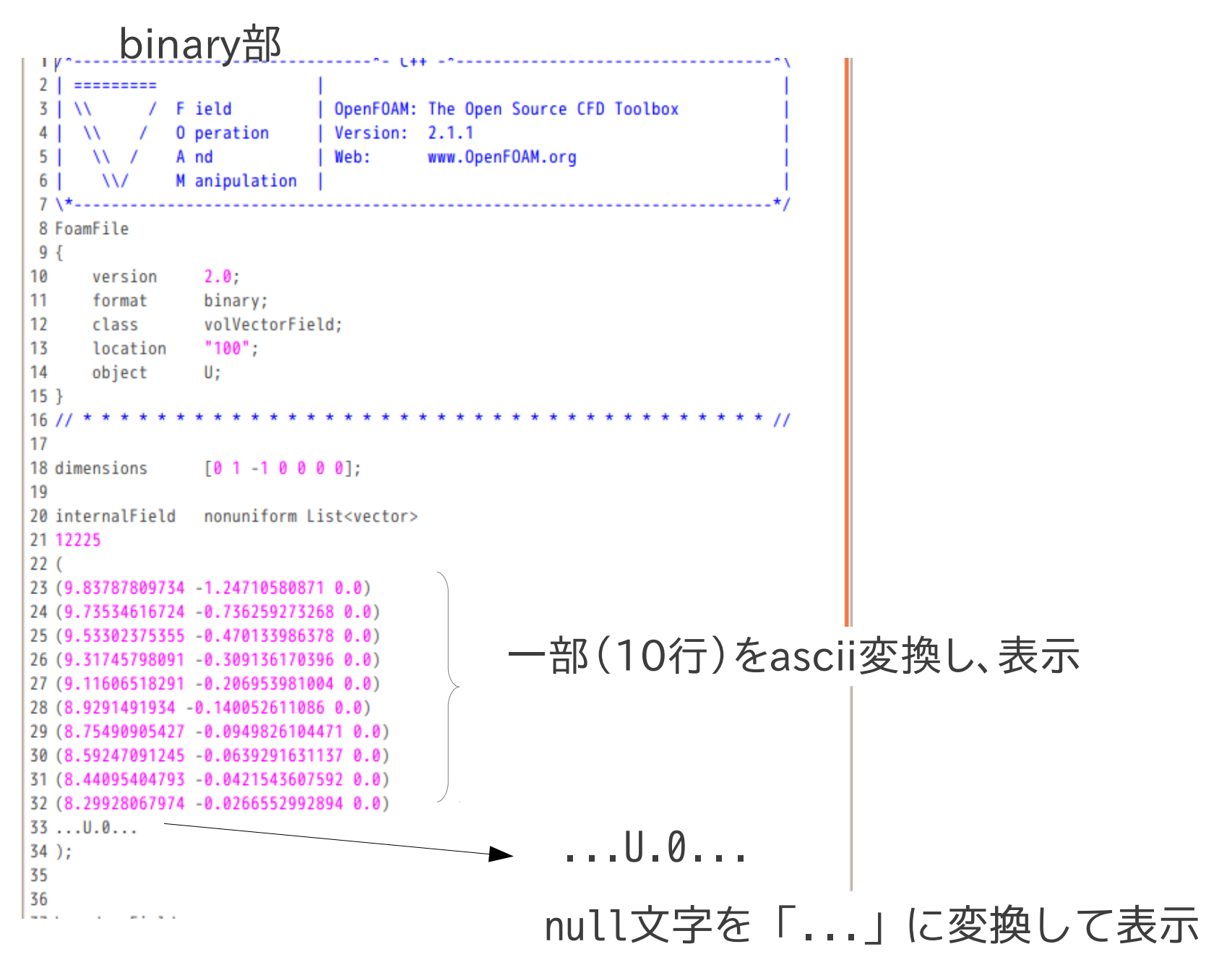

## 圧縮ファイルへの対応方法

圧縮か非圧縮かは、file名で判断し、読込み書込み

非圧縮fileの読込み

f=open(fileName) cont=f.read() f.close()

圧縮fileの読込み

import gzip f=gzip.open(fileName) cont=f.read() f.close()

表示行数

## 新たに作成したpythonのライブラリモジュール (ファイルが圧縮・非圧縮、ascii・binaryでも扱える。)

全て読み込み、書き込み

import getFoamContents

cont = getFoamContents.readFileFull(fileName) getFoamContents.writeFileFull(fileName, cont)

## 分離して読み込み、書き込み

import getFoamcontents [ascii, data] = getFoamContents.readFileSeparate(fileName) getFoamContents.writeFileSeparate(fileName, [ascii, data])

### テキストとして読み込み、書き込み(Editorの編集用) import getFoamContents

 $n$ Maxlines = 10 cont = getFoamContents.readFile(fileName, nMaxLines) getFoamContents.writeFile(fileName, cont)

Editor起動用 editFoamFile.py

## pythonライブラリモジュールをTreeFoamに組み込み

7/14

#### gridEditorからFieldファイル(U)を編集

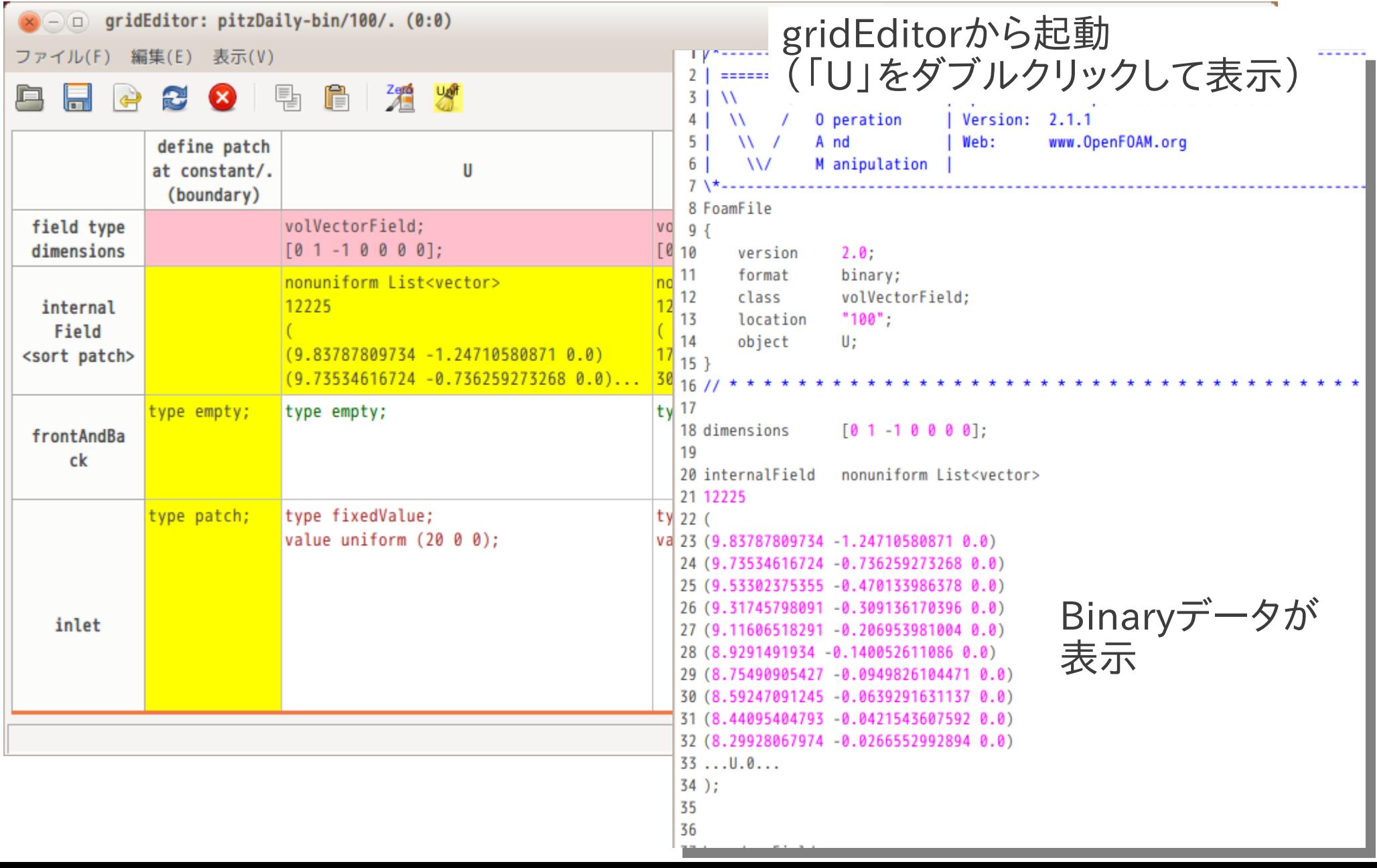

### FOAM端末からmeshファイルをオープン

#### FOAM端末より起動

\$ cd constant/polyMesh \$ editFoamFile.py points

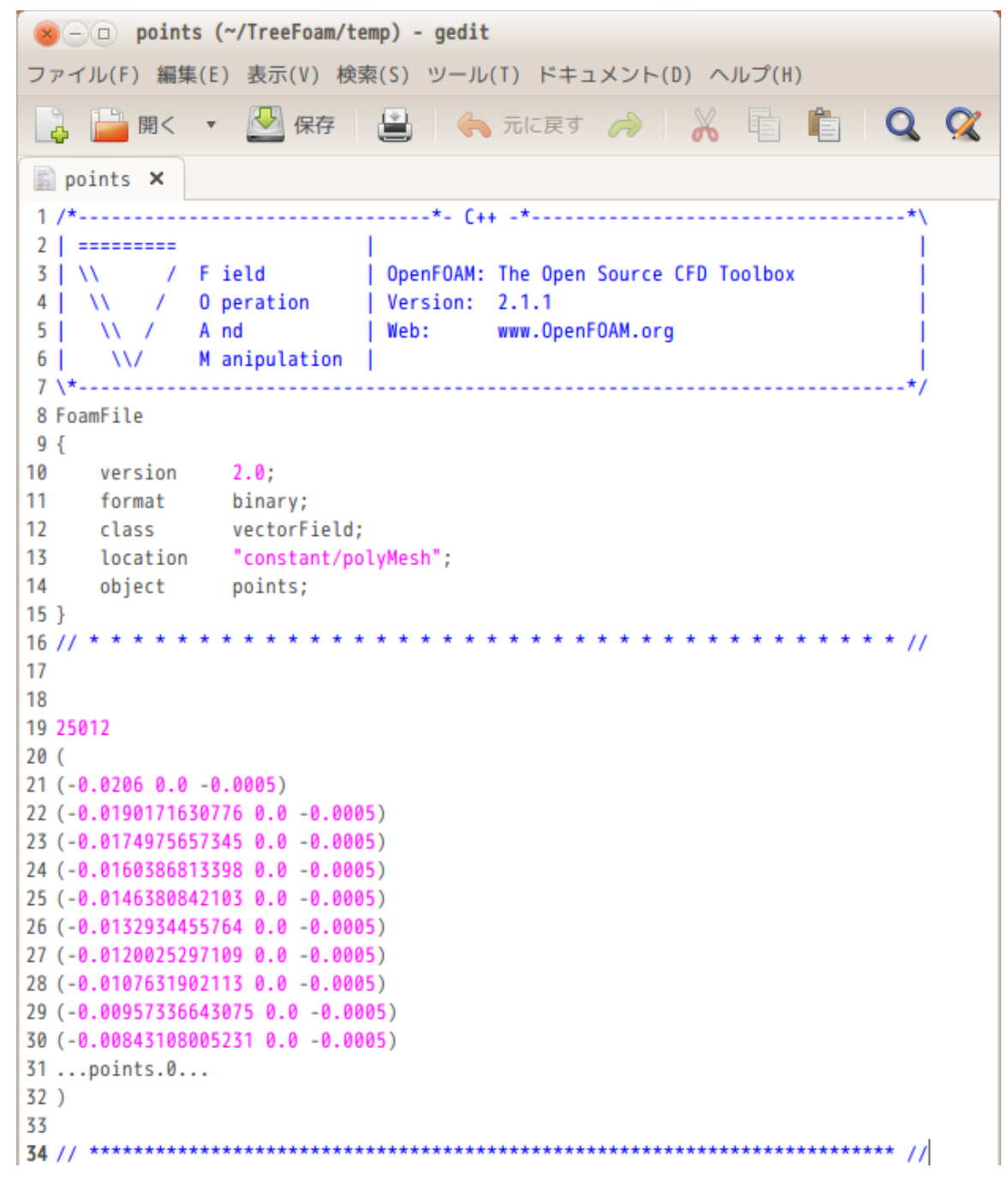

## TreeFoam側の変更点

## binaryfileが編集できるように1ヶ所修正

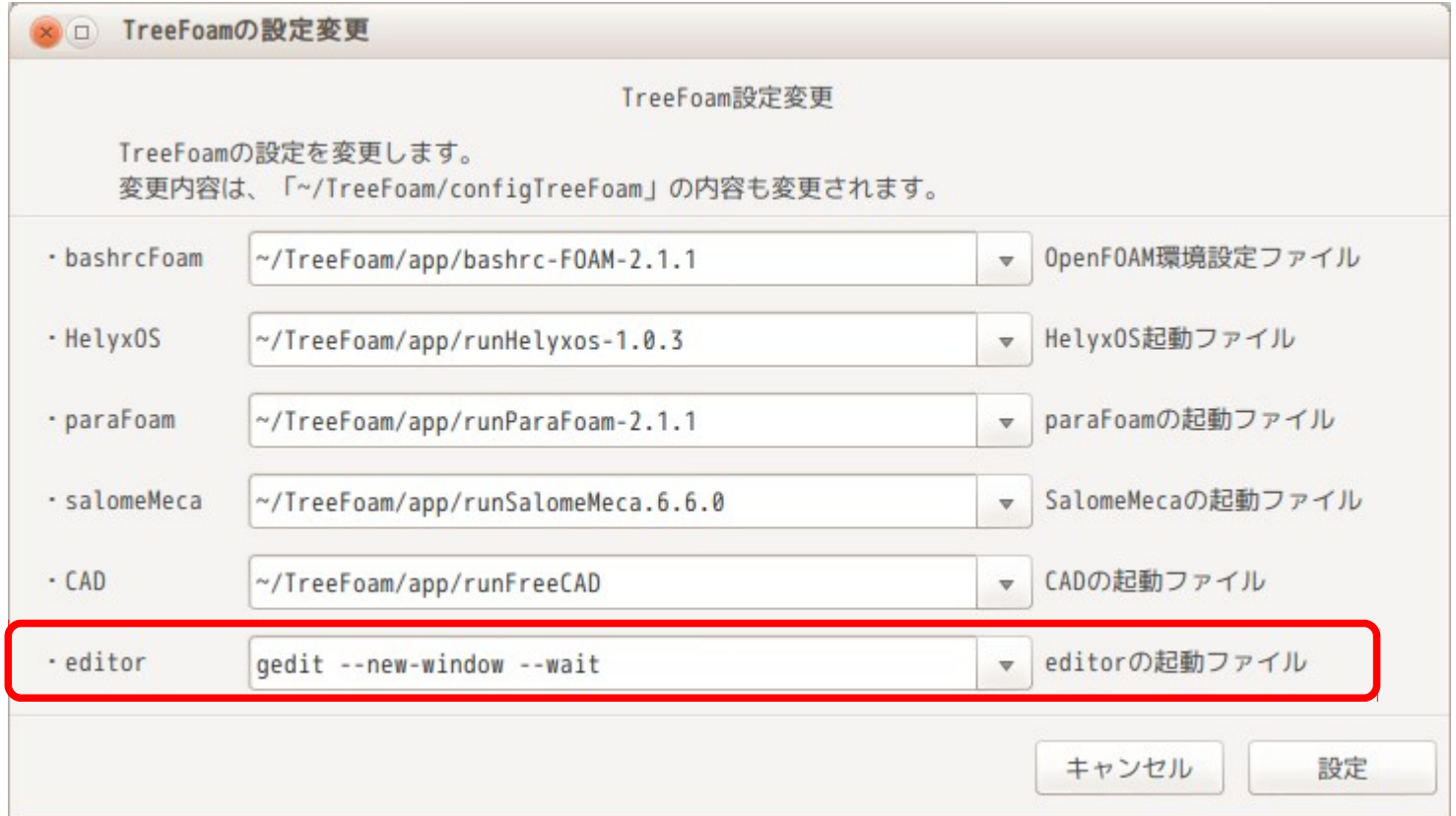

#### Editorの起動方法を変更 geditの場合は、「--wait」オプションを付けて起動させる。 Editorがcloseした後、終了処理をする必要がある為、 「--wait」オプションを付加して起動する。 (editorを裏で動かさない)

## Editorでbinaryファイルを編集する方法

- 1. ソースファイルをascii、data(binary)部に分離して読み込む
- 2. ascii部にbinaryの一部をascii変換後、これを付加したテキストデータの temporaryFileを作成
- 3. editorでtemporaryファイルを編集・保存後、editorをclose
- 4. temporaryFileのdata部をソースファイルのdata部(binary)に置き換え
	- → 終了処理を実施する必要あり

Editorを「--wait」オプションを付けずに裏で起動すると、 Editorが起動した段階で、終了処理を行ってしまう。

# asciiとdataに分離する方法 (asciiファイル、binaryファイル共)  $^{11/14}$

#### FoamFile内のclassの内容で判断

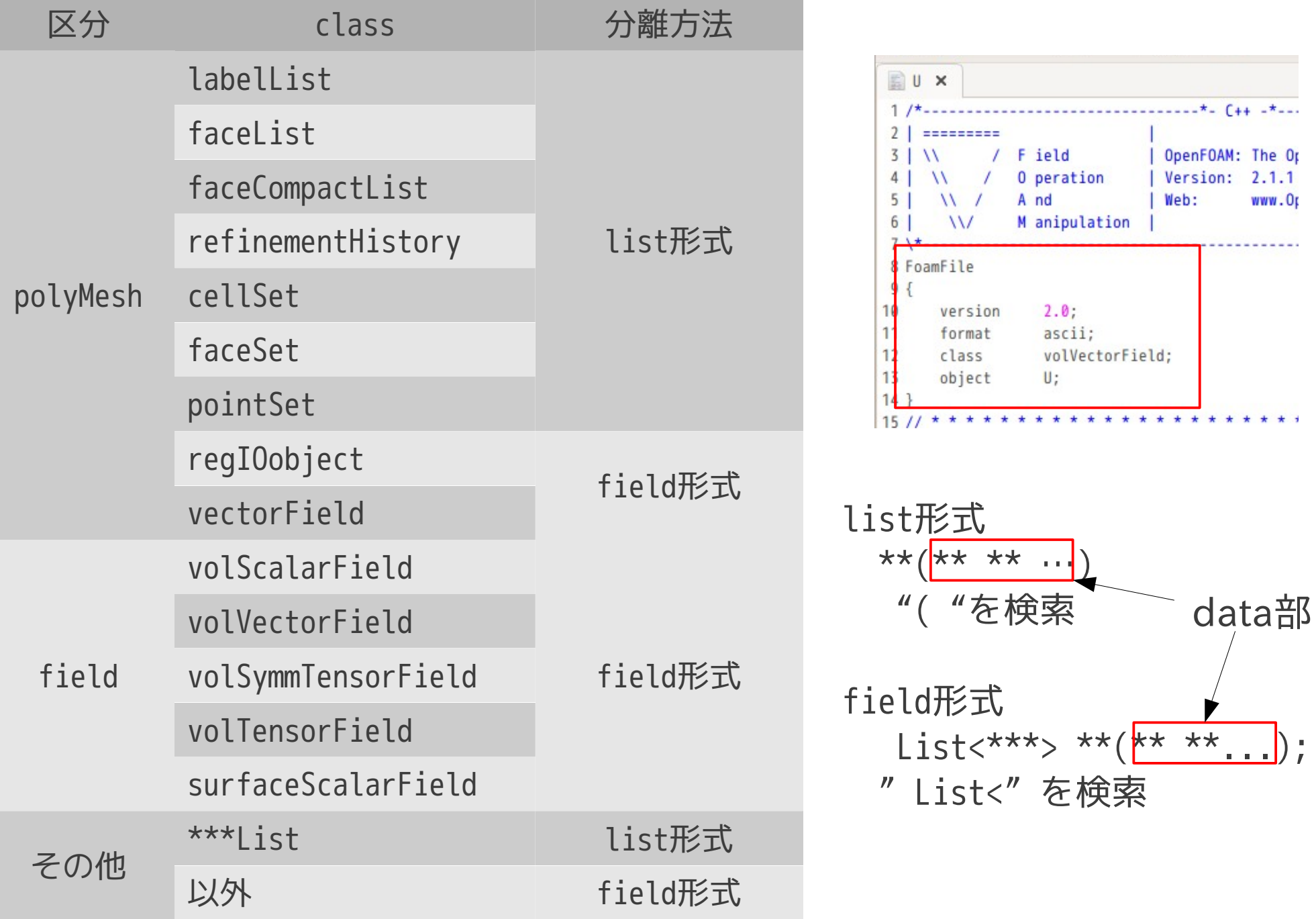

# TreeFoamのインストール方法

DEXCS以外にインストール

・基本的に、\$HOMEフォルダ直下にTreeFoam以下をコピーするだけ。 ・環境設定は、「~/TreeFoam/configTreeFoam」ファイルを、linuxの環境に 合わせて書き換える。(OpenFOAM、paraFoam、editorの設定は必須) ・起動は、「~/TreeFoam/treefoam」を実行する。 詳細は「~/TreeFoam/README」を参照。

#### configTreeFoamの内容

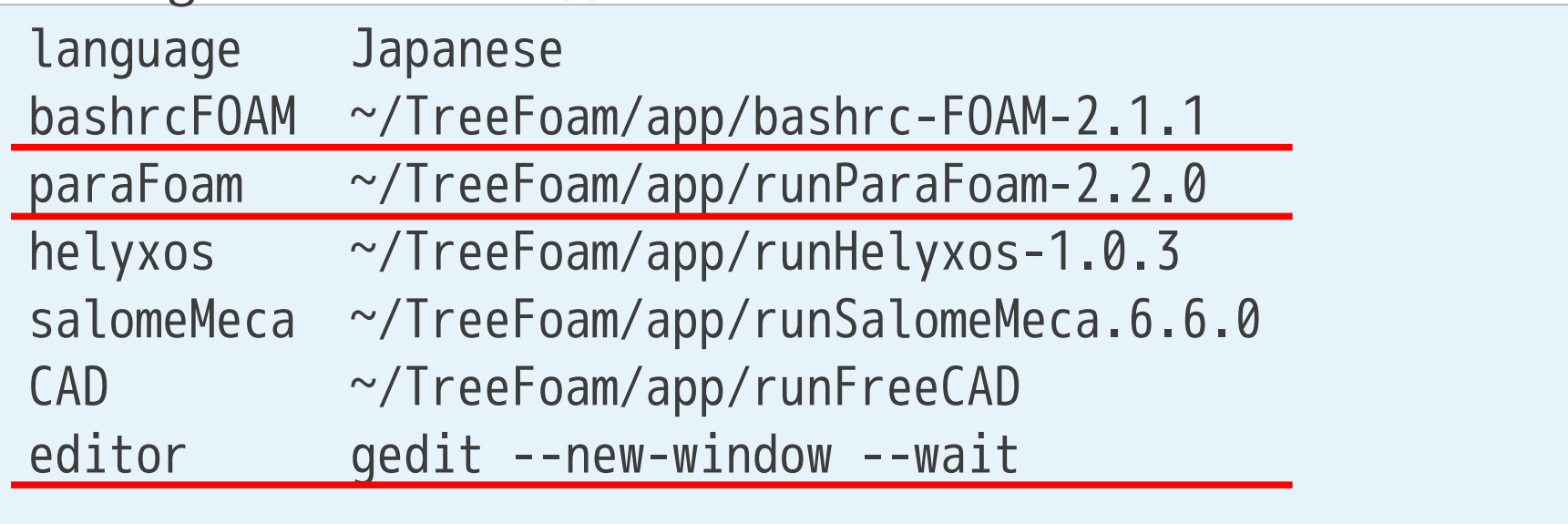

# DEXCSにインストール TreeFoamのインストール方法

- ・「update-131019.tar.gz」をデスクトップ上にコピーし、展開する。
- ・「Desktop/update-131019/install-treefaom」をダブルクリックして実行する。
- ・「インストールが終了しました」のメッセージがでたら終了。

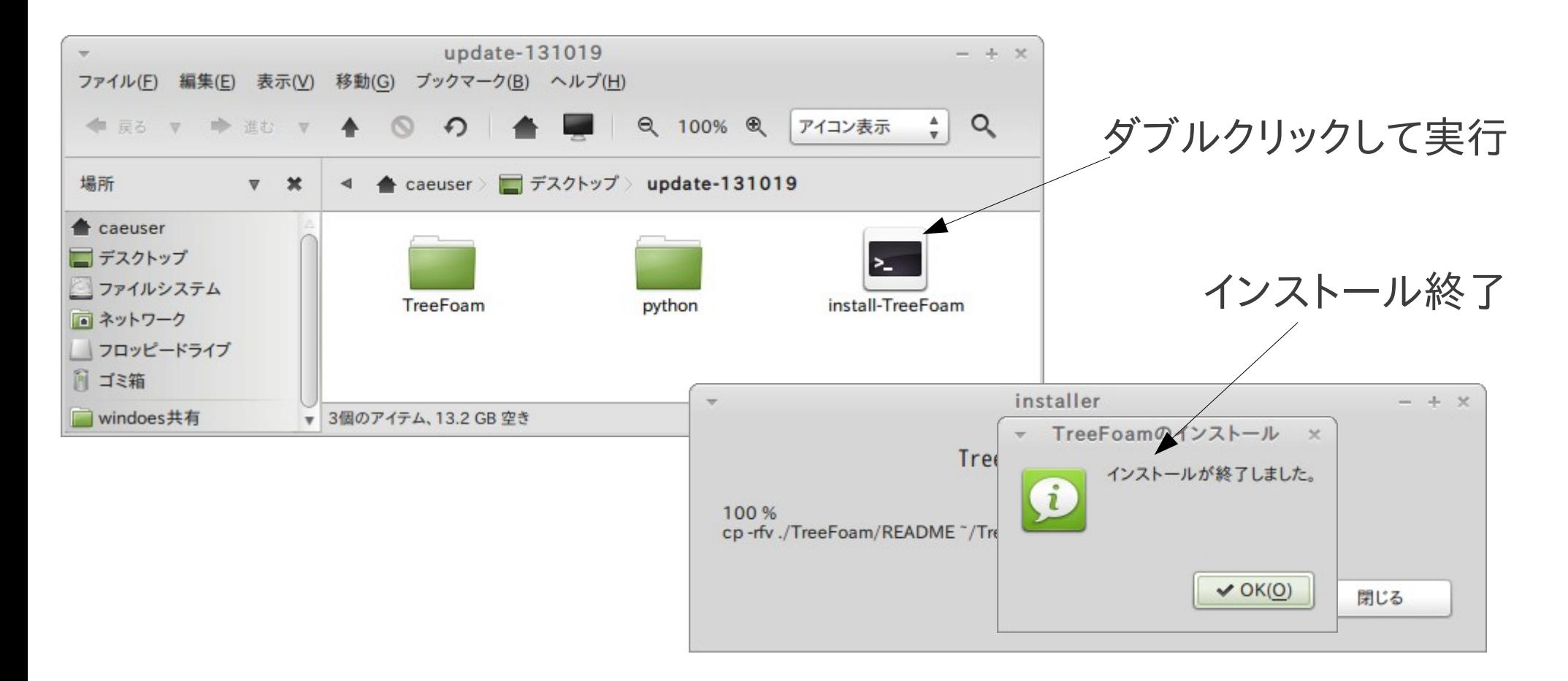

## TreeFoamの国際化

 $<$ python $>$ 

python側は、野村さんのブログを参考に作成。

mogura7.zenno.info/~et/wordpress/ocse/?p=1058

ただし、辞書は、TreeFoam内に持つように修正。 TreeFoamをインストールすると辞書もインストールされる。

<bashシェル>

http://www.unixuser.org/~ysjj/bash\_script\_i18n.html http://www.nofuture.tv/diary/20130329.html#p01 以下のブログを参考に作成

・メッセージは、「\$"..."」形式、または「"\$(eval\_gettext "...")"」形式で記述。 ・メッセージの抽出は、「bash –dump-po-strings」、または「xgettext」で抽出。